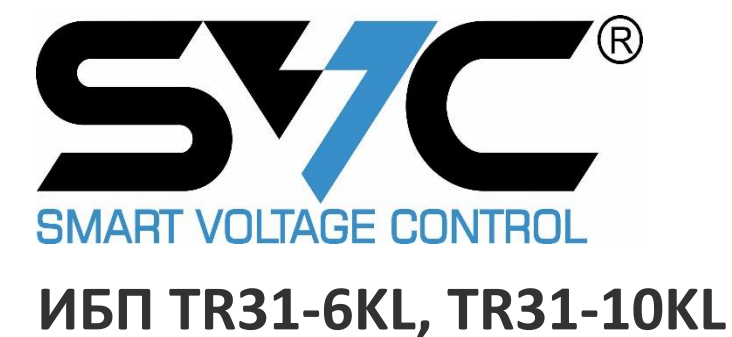

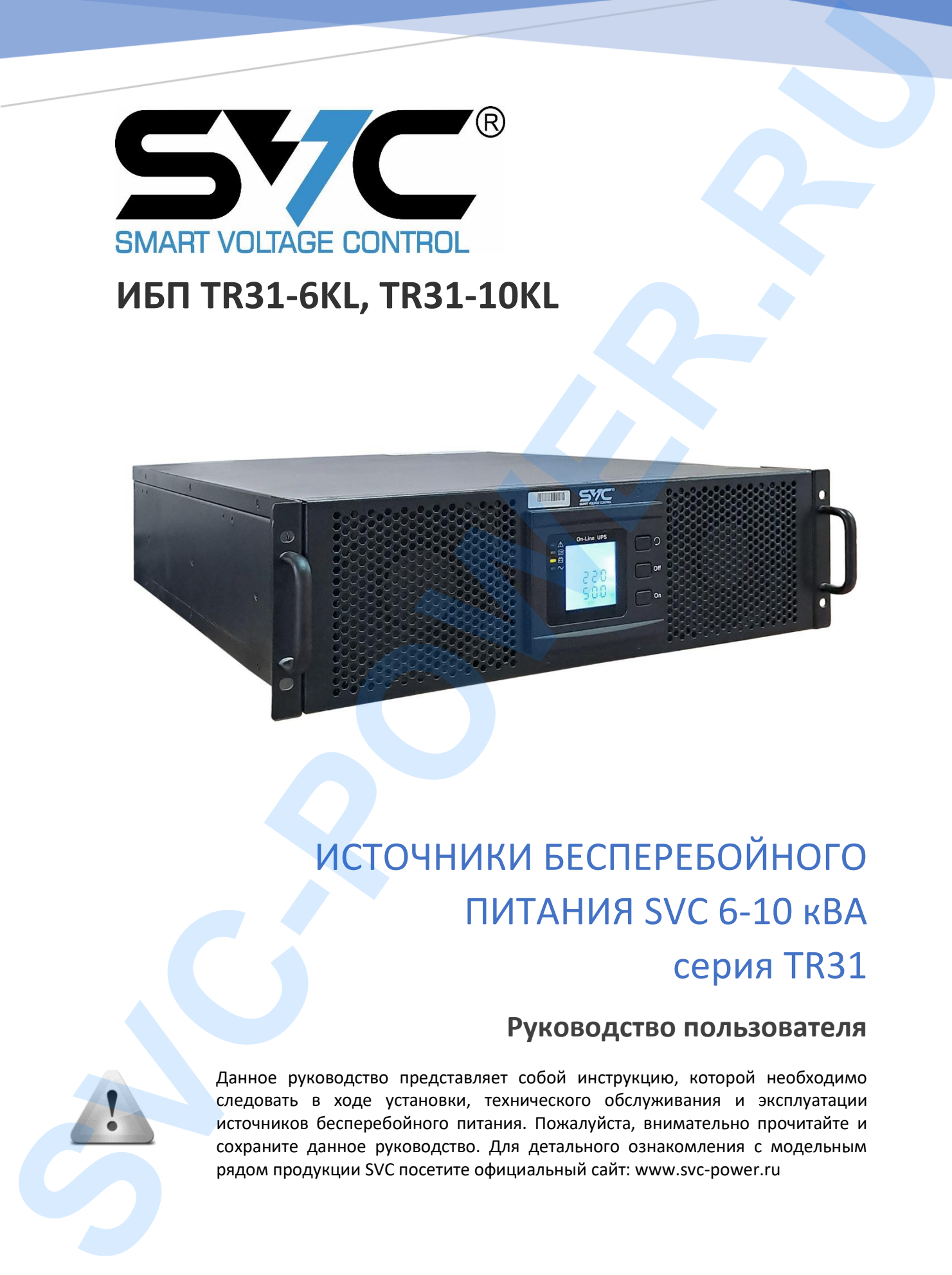

# **Руководство пользователя**

Данное руководство представляет собой инструкцию, которой необходимо следовать в ходе установки, технического обслуживания и эксплуатации источников бесперебойного питания. Пожалуйста, внимательно прочитайте и сохраните данное руководство. Для детального ознакомления с модельным рядом продукции SVC посетите официальный сайт: www.svc-power.ru

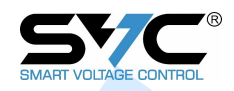

# Содержание

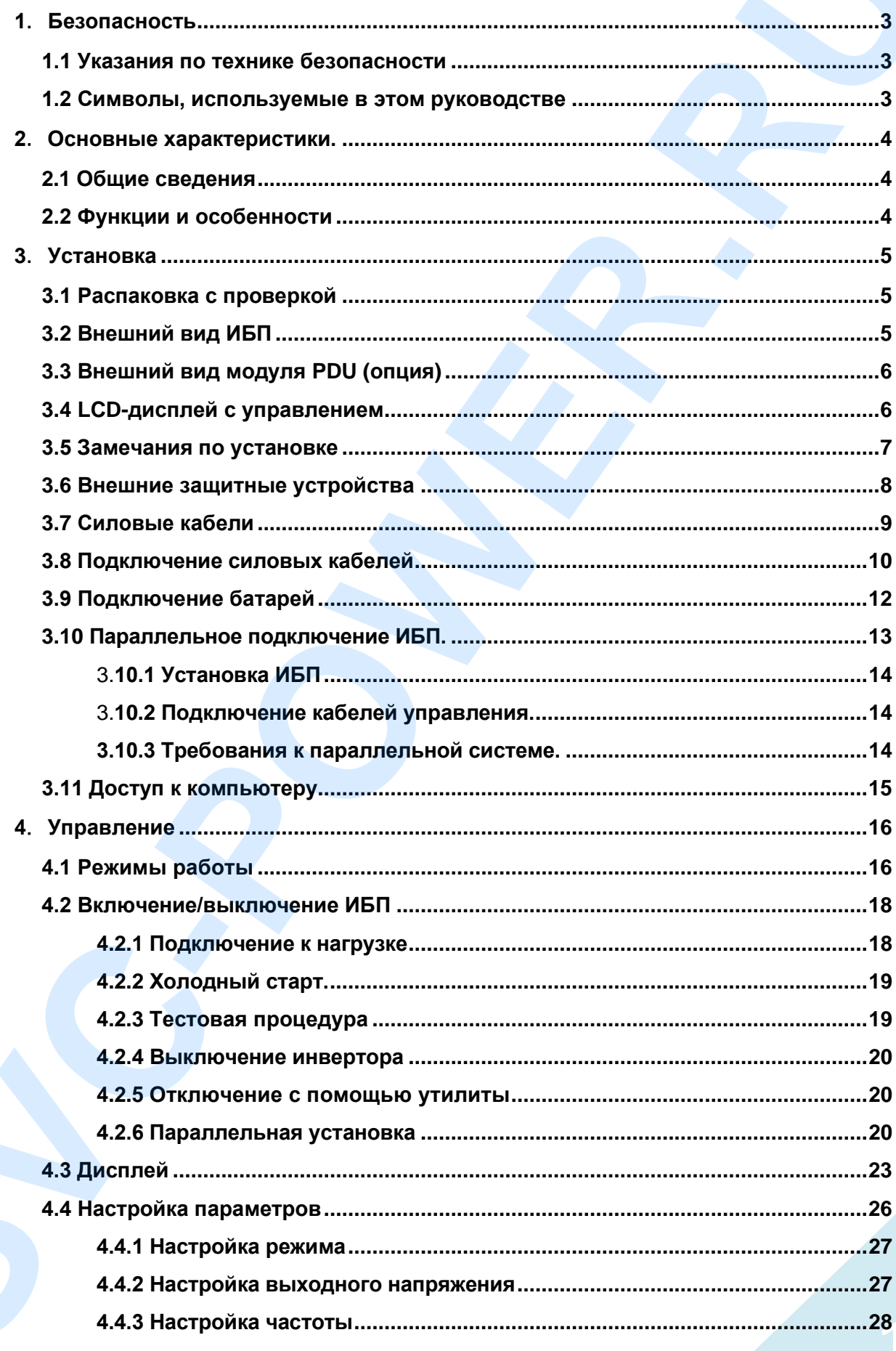

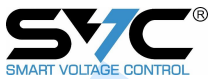

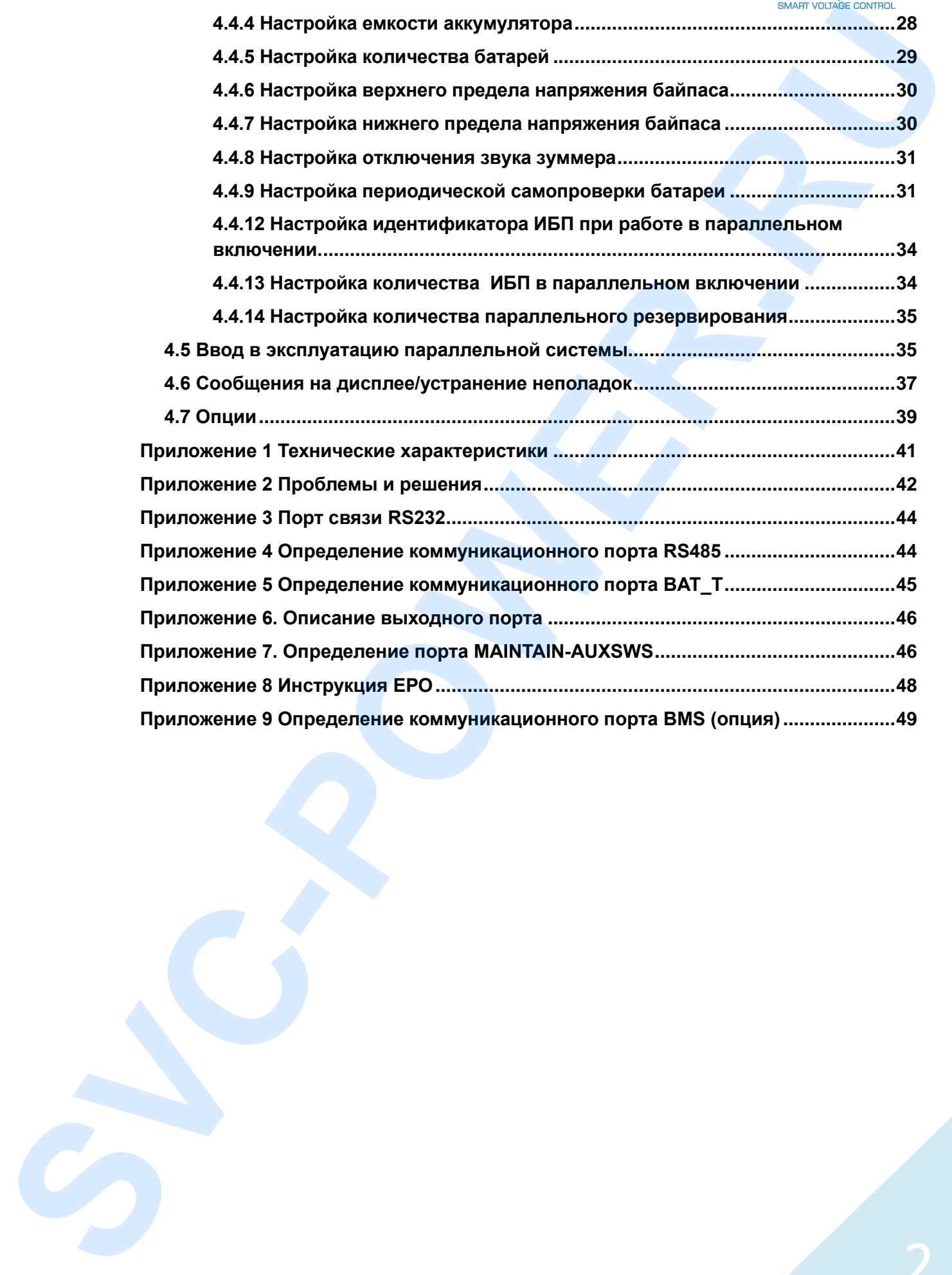

![](_page_3_Picture_0.jpeg)

# **1**.**Безопасность**

<span id="page-3-0"></span>Важные инструкции по технике безопасности – сохраните эти инструкции

Внутри ИБП существует опасное напряжение и высокая температура. Во время установки, эксплуатации и технического обслуживания соблюдайте инструкции по технике безопасности и соответствующие законы, в противном случае это может привести к травмам персонала или повреждению оборудования. Инструкции по технике безопасности в данном руководстве дополняют местные инструкции по технике безопасности. Наша компания не несет ответственности, вызванной нарушением правил техники безопасности. 1. **Безопасность**<br>
Влеше испририи по называ бализацион - ализивание эти испринители и ведили - волиние и соверживание и подали - соверживание и подали - подали - подали - подали - подали - подали - подали - подали - подали

# <span id="page-3-1"></span>**1.1 Указания по технике безопасности**

- 1.Даже без подключения к сети, 220/230/240В напряжение переменного тока может все еще присутствовать на выходе ИБП!
- 2.В целях безопасности людей, пожалуйста, хорошо заземлите ИБП перед его запуском.
- 3.Не открывайте и не повреждайте батарею, так как жидкость, пролитая из аккумулятора сильно ядовита и вредна для организма!
- 4.Пожалуйста, избегайте короткого замыкания между анодом и катодом батареи, иначе это вызовет искру или возгорание!
- 5.Не снимайте крышку ИБП, это может привести к поражению электрическим током!
- 6.Прежде чем прикасаться к батарее, проверьте, нет ли высокого напряжения.
- 7.Рабочая среда и способ хранения влияют на срок службы и надежность ИБП. Избегайте работы ИБП в следующих условиях в течение длительного времени:
	- ◆ Мест, где влажность и температура снаружи не в указанных диапазонах (температура от 0 до 40℃, относительная влажность 5%-95%)
	- ◆ Прямой солнечный свет или расположение рядом с теплом
	- ◆ Зона вибрации с возможностью поломки ИБП
	- ◆ Зона с эрозионным газом, горючим газом, чрезмерной пылью и т. д.
- 8.Держите вентиляцию в хорошем состоянии, в противном случае компоненты внутри ИБП будут перегреваться, что может повлиять на срок службы ИБП.

# <span id="page-3-2"></span>**1.2 Символы, используемые в этом руководстве**

![](_page_3_Picture_18.jpeg)

#### **ПРЕДУПРЕЖДЕНИЕ!**

Риск поражения электрическим током

![](_page_3_Picture_21.jpeg)

# **ОСТОРОЖНО!**

<span id="page-3-3"></span>Читайте эту информацию, чтобы избежать повреждения оборудования

![](_page_4_Picture_0.jpeg)

# **2**.**Основные характеристики.**

# <span id="page-4-0"></span>**2.1 Общие сведения**

Эта серия ИБП представляет собой высокочастотный сетевой ИБП с трехфазным входом и однофазным выходом. ИБП имеют модульную структуру и могут подключаться параллельно для увеличения мощности.

ИБП может решить большинство проблем с питанием, такие как отключение питания, перенапряжение, пониженное напряжение, внезапное падение напряжения, колебания убывающей степени, импульс высокого напряжения, импульс пускового тока, гармонические искажения (THD), шумовые помехи, колебания частоты и так далее.

Этот ИБП могут быть применены к различным приложениям от компьютеров, автоматического оборудования, систем связи до промышленного оборудования.

# <span id="page-4-1"></span>**2.2 Функции и особенности**

◆Цифровое управление

ИБП этой серии управляется цифровым сигнальным процессором (DSP); это повышает надежность, производительность, самозащиту, самодиагностику и так далее.

- ◆Модульная конструкция
- ◆Количество батарей конфигурируется от 16 шт. до 20 шт.

Напряжение шины батареи ИБП может быть настроено на 16 АКБ,18 АКБ или 20 АКБ в зависимости от вашего удобства.

◆Зарядный ток настраивается

С помощью инструмента настройки пользователь может установить емкость батарей, а также номинальный зарядный ток, максимальный зарядный ток. Режим постоянного напряжения, режим постоянного тока или плавающий режим можно переключать автоматически и плавно.

◆Интеллектуальный метод зарядки

В ИБП серии используется усовершенствованный трехэтапный метод зарядки.

1-й этап: сильноточная зарядка постоянным током

гарантирует подзарядку до 90%;

2-й этап: постоянное напряжение

чтобы оживить батарею и убедиться, что батареи полностью заряжены

3-й этап: плавающий режим.

Этот трехступенчатый метод зарядки продлевает срок службы батарей и гарантирует быструю зарядку.

◆LCD дисплей

С ЖК-дисплеем и светодиодными индикаторами пользователь может легко получить информацию о состоянии ИБП и его рабочих параметрах, таких как входное/выходное напряжение, частота и нагрузка, процент заряда батареи, температура окружающей среды и т. д. **2. Основные характеристики. SUPRA SVE (2. Основные характеристики.** Эмплексана Министралиа под несколько политической и совержения под социалистики (1. 1 основно министралистики (1. 1 основно министралистики (1. 1 осн

◆Интеллектуальная функция мониторинга

С помощью дополнительной карты SNMP вы можете удаленно управлять ИБП и контролировать его.

◆Функция EPO

![](_page_5_Picture_0.jpeg)

<span id="page-5-0"></span>ИБП может быть полностью отключен при нажатии EPO. Функция EPO (REPO) также доступна в этой серии ИБП.

# **3**.**Установка**

# <span id="page-5-1"></span>**3.1 Распаковка с проверкой**

- 1. Не наклоняйте ИБП, когда вынимаете его из упаковки.
- 2. Проверьте внешний вид, чтобы убедиться, что ИБП не поврежден во время транспортировки, не включайте ИБП при повреждениях.
- 3. Проверьте принадлежности в соответствии с упаковочным листом и свяжитесь с дилером в случае отсутствия деталей.

# <span id="page-5-2"></span>**3.2 Внешний вид ИБП**

![](_page_5_Figure_8.jpeg)

![](_page_6_Picture_0.jpeg)

(1) Отверстие для крепежного винта (2) Монтажные уголки (3) ЖК-дисплей (4) Входной разъем (5) Порт параллельного подключения 1 (6) Порт параллельного подключения 2 (7) Клемма аккумулятора (8) Порт EPO (9) Выходной порт (10) MAINTAIN-AUXSWS (11) Вентиляторы (12) BMS (необязательный) (13) Интеллектуальный слот (карта SNMP/релейная карта) (14) Порт RS232 (15) RS485 (16) Выходной терминал (17) Выходной автоматический выключатель (16 А) (18) Выход (16 А)

<span id="page-6-0"></span>![](_page_6_Figure_2.jpeg)

![](_page_6_Figure_3.jpeg)

#### **Боковая часть**

(1) Сетевой выключатель (2) Байпасный выключатель (3) Выключатель обслуживания (4) Выходной выключатель (5) Монтажные уголки (6) Выход (к выходу ИБП) (7) MAINTAIN-AUXSWS (к ИБП MAINTAIN-AUXSWS) (8) Входные/выходные клеммы

# <span id="page-6-1"></span>**3.4 LCD-дисплей с управлением**

![](_page_6_Figure_7.jpeg)

**LCD-дисплей с управлением**

**ИБП SVC серия TR31 6-10 кВА** 6

![](_page_7_Picture_0.jpeg)

(1)LED-индикация(сверху вниз: «неисправность», «байпас», «батарея»,

«инвертор») (2) LCD-дисплей (3) кнопка поворота дисплея (4) Кнопка выключения

(5) Кнопка холодного старта

Примечание: Кнопка поворота дисплея (С)

Нажать кнопку (С) в течение 10 секунд, чтобы повернуть ЖК-дисплей

#### <span id="page-7-0"></span>**3.5 Замечания по установке**

◆Пожалуйста, поместите ИБП в чистую, стабильную среду, избегайте вибрации, пыли, влажности, легковоспламеняющихся газов и жидкостей, агрессивных среды. Для избежания высокой температуры в помещении, рекомендуется установить систему вытяжных вентиляторов. Если ИБП работает в пыльной среде, необходимо установить дополнительные воздушные фильтры (опция).

 $\blacklozenge$ Температура окружающей среды около ИБП должна находиться в диапазоне 0℃ $\sim$ 40℃. Если температура окружающей среды превышает 40℃, номинальная мощность должна быть уменьшена на 12% за 5℃. Максимальная температура не может быть выше 50℃.

◆Если ИБП монтируется при низкой температуре, внутри может конденсироваться вода. UPS не может быть установлен, пока внутреннее и внешнее оборудование полностью не высохнет. В противном случае будет опасность поражения электрическим током.

◆Батареи следует устанавливать в среде, где температура находится в пределах требуемых характеристик. Температура является основным фактором, определяющим срок службы и емкость батареи. В обычной установке, температура батареи поддерживается в диапазоне от 15°C до 25°C. Держите аккумуляторы вдали от источников тепла. (1) LED-montature (capay test - were<br>represent - of Streams.<br>
Since the montature of the control of the monotonic and the control of the monotonic and the monotonic control of the monotonic and the monotonic monotonic mono

#### **ПРЕДУПРЕЖДЕНИЕ!**

![](_page_7_Picture_12.jpeg)

Типовые данные о производительности батареи приведены для рабочей температуры от 20°C до 25°C. При температуре выше этого диапазона уменьшается срок службы батареи, а работа при температуре ниже этого диапазона уменьшит емкость батареи.

◆ Если оборудование не будет установлено немедленно, оно должно храниться в помещении, чтобы защитить его от чрезмерной влажности и/или источников тепла.

#### **ОСТОРОЖНО!**

Неиспользуемый аккумулятор необходимо заряжать каждые 6 месяцев. Временное подключение ИБП к подходящему источнику переменного тока и включение его на время, необходимое для подзарядки батарей, являются обязательными.

◆ Самая большая высота работы ИБП с полной нагрузкой 1500 метров. Нагрузочная способность должна быть уменьшена, если данный ИБП установлен на высоте более 1500 м над уровнем моря, как показано в следующей таблице:

![](_page_8_Picture_0.jpeg)

(Коэффициент нагрузки равен максимальной нагрузке в высокогорном месте, разделенной на номинальную мощность ИБП)

![](_page_8_Picture_190.jpeg)

◆Чтобы программа полностью контролировала ИБП, достаточно просто подключить кабель RS232 к входу компьютера и ИБП соответственно.

# <span id="page-8-0"></span>**3.6 Внешние защитные устройства**

В целях безопасности необходимо установить внешние прерыватели цепи входной сети и аккумуляторов. В этой главе содержатся рекомендации для квалифицированных установщиков, которые должны иметь практику электромонтажа для устанавливаемого оборудования. Construction response per anomalous of subpyres in mass<br>constrained in the property of the construction of the construction of the construction of the state in the property of the construction of the construction of the co

#### ◆ **Внешние батареи**

ИБП и связанные с ним батареи должны быть защищены от перегрузки по току с помощью термомагнитного автоматического выключателя, совместимого с постоянным током (или комплекта предохранителей), расположенного рядом с батареей.

#### ◆ **Выход ИБП**

Любой внешний распределительный щит, используемый для распределения нагрузки, должен быть оснащен защитными устройствами, которые помогут избежать риска перегрузки ИБП.

#### ◆ **Перегрузка по току**

Защита устройства должна быть установлена на распределительном щите входящей сети. Она должна ограничивать допустимую токовую нагрузку силовых кабелей, а также перегрузочную способность системы.

В следующей таблице показана рекомендуемая мощность входного/выходного выключателя ИБП. Пожалуйста, выберите по мере необходимости.

# **ОСТОРОЖНО!**

ИБП имеет большой ток утечки. Не рекомендуется использовать автоматические выключатели с защитой от утечки.

#### **ОСТОРОЖНО!**

В следующей таблице показаны рекомендуемые защитные устройства предыдущей ступени, чтобы ИБП достиг предела номинального тока короткого замыкания в 10 кА, и эти защитные устройства должны соответствовать стандарту IEC60947.

![](_page_9_Picture_0.jpeg)

![](_page_9_Picture_256.jpeg)

#### **ОСТОРОЖНО!**

![](_page_9_Picture_3.jpeg)

В режиме однофазного входа с одним источником используйте рекомендуемую модель шунтирующего выключателя для входного автоматического выключателя, чтобы избежать отключений, вызванных чрезмерным выходным током однофазного байпаса.

Батарейный выключатель должен быть рассчитан на напряжение 250В постоянного тока и выше.

# <span id="page-9-0"></span>**3.7 Силовые кабели**

◆Конструкция кабеля должна соответствовать напряжениям и токам, указанным в этом разделе. Пожалуйста, соблюдайте правила электромонтажа и учитывайте условия окружающей среды (температура и влажность).

![](_page_9_Picture_8.jpeg)

#### **ПРЕДУПРЕЖДЕНИЕ**!

ПРИ ЗАПУСКЕ УБЕДИТЕСЬ, ЧТО ВЫ ЗНАЕТЕ РАСПОЛОЖЕНИЕ И НАЗНАЧЕНИЕ ВНЕШНИХ АВТОМАТИЧЕСКИХ ВЫКЛЮЧАТЕЛЕЙ, ПОДКЛЮЧЕННЫХ К ВХОДУ/БАЙПАСУ ИБП. ПРОВЕРЬТЕ, ЧТО АВТОМАТЫ ВЫКЛЮЧЕНЫ, И ПОСТАВЬТЕ ВСЕ НЕОБХОДИМЫЕ ПРЕДУПРЕЖДАЮЩИЕ ЗНАКИ ДЛЯ ПРЕДОТВРАЩЕНИЯ ЛЮБОГО НЕПРЕДНАМЕРЕННОГО ДЕЙСТВИЯ.

#### **Размер кабеля**

![](_page_9_Picture_257.jpeg)

![](_page_10_Picture_0.jpeg)

![](_page_10_Picture_1.jpeg)

# **ОСТОРОЖНО!**

Защитный кабель заземления: подсоедините каждый шкаф к основной системе заземления. Для заземления используйте кратчайший путь.

![](_page_10_Picture_4.jpeg)

# **ПРЕДУПРЕЖДЕНИЕ!**

НЕСОБЛЮДЕНИЕ СООТВЕТСТВУЮЩИХ ПРОЦЕДУР ЗАЗЕМЛЕНИЯ МОЖЕТ ПРИВЕСТИ К ЭЛЕКТРОМАГНИТНЫМ ПОМЕХАМ ИЛИ ОПАСНОСТЯМ, СВЯЗАННЫМ С ПОРАЖЕНИЕМ ЭЛЕКТРИЧЕСКИМ ТОКОМ И ПОЖАРОМ

### <span id="page-10-0"></span>**3.8 Подключение силовых кабелей**

После окончательного размещения и закрепления оборудования подключите силовые кабели, как описано в следующей процедуре.

Убедитесь, что ИБП полностью отключен от внешнего источника питания и все силовые выключатели ИБП в положении «разомкнуто». Убедитесь, что они электрически изолированы, и разместите все необходимые предупреждающие знаки, чтобы предотвратить их непреднамеренное срабатывание.

![](_page_10_Figure_10.jpeg)

Слева: входная земля (PE), байпас нейтраль (N), сеть нейтраль (N), байпас фаза (L), фаза А (L1), фаза В (L2), фаза С (L3)

Середина: Батарея положительный, Батарея нейтраль, Батарея отрицательный

Справа: выходная земля (PE), выход нейтраль (N), выход фаза (L)

![](_page_10_Figure_14.jpeg)

**ИБП SVC серия TR31 6-10 кВА** 

![](_page_11_Picture_0.jpeg)

Выберите подходящий силовой кабель и обратите внимание на диаметр соединительной клеммы кабеля, который должен быть больше или равен диаметру соединительных полюсов;

![](_page_11_Figure_2.jpeg)

Три фазы на входе одна фаза на выходе

![](_page_11_Figure_4.jpeg)

Одна фаза на входе одна фаза на выходе

![](_page_11_Picture_6.jpeg)

# **ПРЕДУПРЕЖДЕНИЕ!**

В случае работы в режиме «раздельного байпаса» убедитесь, что кабель или медный провод между входными линиями удалены. Вход переменного тока и источники питания байпаса переменного тока должны относиться к одной и той же нейтрали.

![](_page_11_Picture_9.jpeg)

#### **ПРЕДУПРЕЖДЕНИЕ!**

Если оборудование нагрузки не готово к приему питания, убедитесь, что выходные кабели системы надежно изолированы на концах.

![](_page_12_Picture_0.jpeg)

![](_page_12_Picture_1.jpeg)

#### **ОСТОРОЖНО!**

Устройство заземления и соединения нейтрали должно соответствовать нормам и правилам по электробезопасности.

#### **Режим распределения питания для системы ввода/вывода**

Существует четыре способа подключения входных и выходных кабелей в соответствии с требованиями пользователей к распределению электроэнергии:

три фазы на входе/одна фаза на выходе (3/1) с одним входным источником (по умолчанию);

три фазы на входе/одна фаза на выходе (3/1) с двумя входными источниками;

одна фаза на входе/одна фаза на выходе (1/1) с одним входным источником;

одна фаза на входе/одна фаза на выходе (1/1) с двумя входными источниками.

При выборе различных способов подключения измените короткие медные шины в соответствии с приведенным ниже методом подключения.

![](_page_12_Picture_167.jpeg)

# <span id="page-12-0"></span>**3.9 Подключение батарей**

ИБП использует блок батарей с выводом нуля от центральной точки, всего 16 штук АКБ (опционально 18/20) включенные последовательно. Нейтральный кабель извлекается из соединения между 8-й (9-й/10-й) и 9-й (10-й/11-й) батарей. Затем нейтральный кабель, положительный и отрицательный выводы от блока АКБ подключаются к ИБП. Пользователь может выбрать емкость и количество батарей по своему желанию.

![](_page_13_Picture_0.jpeg)

#### **Подключение внешних аккумуляторов.**

![](_page_13_Figure_2.jpeg)

#### **Примечание**:

Заводская настройка ИБП: количество аккумуляторов --- 16 шт., емкость аккумулятора --- 12 В 40 Ач (ток зарядного устройства 6 А). При подключении блока батарей 18 или 20 шт. установите нужное количество батарей в меню ИБП запустится в режиме переменного тока. Ток зарядного устройства может регулироваться автоматически в соответствии с выбранной емкостью аккумулятора. Все соответствующие настройки можно выполнить с помощью ЖК-панели или программного обеспечения для мониторинга.

# **ОСТОРОЖНО!**

Соблюдайте правильную полярность при последовательном подключении батареи. Т.е. меж ярусные и меж блочные связи осуществляются от (+) к (-) клемм.

Не смешивайте батареи разной емкости или разных марок, и даже не смешивайте новые и старые батареи.

#### **ПРЕДУПРЕЖДЕНИЕ!**

![](_page_13_Picture_9.jpeg)

Обеспечьте правильную полярность соединений концов цепочки с автоматическим выключателем батареи и от автоматического выключателя батареи к клеммам ИБП, т. е. (+) к (+) / (-) к (-), но отсоедините одно или несколько звеньев аккумуляторных элементов в каждом ярусе. Не подключайте повторно эти перемычки и не замыкайте автоматический выключатель батареи, если это не разрешено инженером по вводу в эксплуатацию.

# <span id="page-13-0"></span>**3.10 Параллельное подключение ИБП.**

<span id="page-13-1"></span>Основная процедура установки параллельной системы, состоящей из двух или более ИБП, такая же, как и для одномодульной системы. В следующих разделах представлены процедуры установки, указанные для параллельной системы.

![](_page_14_Picture_0.jpeg)

#### **3.10.1 Установка ИБП**

Подключите все ИБП, необходимые для включения в параллельную систему, как показано ниже.

![](_page_14_Figure_3.jpeg)

Убедитесь, что каждый входной выключатель ИБП находится в положении «выключено» и что от каждого подключенного ИБП нет выхода. Группы батарей могут быть подключены отдельно или параллельно, что означает, что сама система обеспечивает как отдельную батарею, так и общую батарею.

![](_page_14_Picture_5.jpeg)

#### ПРЕДУПРЕЖДЕНИЕ!

Убедитесь, что линии N, A (L1), B (L2), C (L3) подключены правильно, а заземление надежно подсоединено.

#### <span id="page-14-0"></span>**3.10.2 Подключение кабелей управления.**

Имеющиеся экранированные кабели управления с двойной изоляцией должны быть соединены между модулями ИБП в кольцевой конфигурации, как показано ниже. Плата параллельного управления установлена на каждом модуле ИБП. Кольцевая конфигурация обеспечивает высокую надежность управления.

![](_page_14_Figure_10.jpeg)

# <span id="page-14-1"></span>**3.10.3 Требования к параллельной системе.**

Группа параллельно подключенных модулей ведет себя как одна большая система ИБП, но с более высокой надежностью. Чтобы гарантировать, что все модули

![](_page_15_Picture_0.jpeg)

используются одинаково и соответствуют правилам подключения, соблюдайте следующие требования:

1) Все модули ИБП должны иметь одинаковые номинальные характеристики и подключаться к одному и тому же источнику байпаса.

- 2) Выходы всех модулей ИБП должны быть подключены к общей выходной шине.
- 3) Длина и технические характеристики силовых кабелей, включая входные кабели байпаса и выходные кабели ИБП, должны быть одинаковыми. Это облегчает распределение нагрузки при работе в режиме байпаса.

#### <span id="page-15-0"></span>**3.11 Доступ к компьютеру**

◆ Один конец кабеля USB подключается к компьютеру, другой конец подключается к порту USB на ИБП.

- **SUCH AN EXAMPLE CON CONFIDENCIAL CONFIDENCIAL CONFIDENCIAL CONFIDENCIAL CONFIDENCIAL CONFIDENCIAL CONFIDENCIAL CONFIDENCIAL CONFIDENCIAL CONFIDENCIAL CONFIDENCIAL CONFIDENCIAL CONFIDENTIAL CONFIDENTIAL CONFIDENTIAL CONFID** 
	- ◆ Откройте программное обеспечение Muser4000, нажмите кнопку «system».

◆ Появится окно «Настройка параметров программного обеспечения» («Software Parameter Setting»), как показано ниже, выберите порт COM компьютера, к которому

![](_page_15_Picture_83.jpeg)

**ИБП SVC серия TR31 6-10 кВА** 

![](_page_16_Picture_0.jpeg)

подключен кабель, скорость передачи выберите 9600, выберите протокол «HIP», затем сохраните эту настройку.

 $\blacklozenge$  На главной странице Muser4000 нажмите кнопку «Добавить» («Append»), затем перейдите в окно «Добавить оборудование» («Append equipment»).

Введите имя ИБП в поле «Имя оборудования» ("Equipment Name"), а идентификационный адрес ИБП — в поле «Адрес оборудования» ().

◆Нажмите кнопку «Добавить» («Append»), после чего соединение между ИБП и компьютером будет установлено.

![](_page_16_Picture_5.jpeg)

#### **ОСТОРОЖНО!**

Когда ИБП работает на инверторе. Если вы хотите использовать ПК для установки выходного напряжения и частоты, сначала необходимо отключить инвертор.

![](_page_16_Figure_8.jpeg)

**4**.**Управление**

#### <span id="page-16-1"></span><span id="page-16-0"></span>**4.1 Режимы работы**

ИБП — это онлайн ИБП двойного преобразования, который может работать в следующих режимах:

#### ◆ **Нормальный (рабочий) режим**

Выпрямитель/зарядное устройство получает питание от сети переменного тока и подает питание постоянного тока на инвертор, одновременно обеспечивая плавающий и ускоренный заряд батареи. Затем инвертор преобразует мощность постоянного тока в переменный и подает на нагрузку.

![](_page_17_Picture_0.jpeg)

![](_page_17_Figure_1.jpeg)

#### ◆ **Режим батареи (режим накопленной энергии)**

Если пропадает питание из входной сети переменного тока, инвертор, который получает питание от батареи, питает критическую нагрузку переменного тока. Критическая нагрузка не обесточивается. ИБП автоматически вернется в нормальный режим после питания из входной сети переменного тока.

![](_page_17_Figure_4.jpeg)

#### ◆ **Режим байпаса**

Если инвертор вышел из строя или возникла перегрузка, активируется статический байпас, чтобы без прерывания питания нагрузки перевести нагрузку с инверторного питания на байпасное питание. В случае, если выход инвертора не синхронизирован с байпасным источником переменного тока, статический переключатель выполнит перевод нагрузки с инвертора на байпас с прерыванием питания на критическую нагрузку переменного тока. Это делается для того, чтобы избежать параллельного подключения несинхронизированных источников переменного тока. Это прерывание программируется, но обычно устанавливается меньше, чем электрический цикл, т.е. менее 15 мс (50 Гц) или менее 13,33 мс (60 Гц).

![](_page_17_Figure_7.jpeg)

![](_page_18_Picture_0.jpeg)

Когда ИБП находится в режиме переменного тока и требования к нагрузке не являются критическими, ИБП можно установить в экономичный режим, чтобы повысить эффективность подаваемой мощности. В режиме ECO ИБП работает в линейноинтерактивном режиме, поэтому ИБП переходит на байпасное питание. Когда переменный ток выходит за пределы установленного окна, ИБП переключается с байпаса на инвертор и подает питание от батареи, а затем на ЖК-дисплее отображается вся соответствующая информация. For a strengthenial power to the spectrum to a spectra construction in the spectra construction of the spectra construction of the spectra construction of the spectra construction of the spectra construction of the spectr

![](_page_18_Figure_2.jpeg)

#### ◆ **Режим обслуживания (ручной байпас)**

Переключатель ручного байпаса предназначен для обеспечения непрерывности питания критической нагрузки, когда ИБП вышел из строя или находится в ремонте, и этот переключатель ручного байпаса рассчитан на эквивалентную номинальную нагрузку.

![](_page_18_Figure_5.jpeg)

#### <span id="page-18-0"></span>**4.2 Включение/выключение ИБП**

#### <span id="page-18-1"></span>**4.2.1 Подключение к нагрузке**

#### **ОСТОРОЖНО!**

- УБЕДИТЕСЬ, ЧТО ЗАЗЕМЛЕНИЕ ВЫПОЛНЕНО ДОЛЖНЫМ ОБРАЗОМ! ◆ Установите выключатель батареи в положение "ON".
- ◆ Установите входной выключатель ИБП в положение "ON".

![](_page_18_Picture_11.jpeg)

#### **ОСТОРОЖНО**!

Проверьте, надежно ли подключена нагрузка к выходу ИБП. Если нагрузка не готова к приему энергии от ИБП, убедитесь, что она надежно изолирована от выходных клемм ИБП

**ИБП SVC серия TR31 6-10 кВА** 18 байпаса, светодиоды Utility и Bypass загораются зеленым цветом, Внутренний вентилятор ИБП начинает вращаться, ИБП выполняет самодиагностику, пока не прозвучит двойной звуковой сигнал, указывающий на то, что ИБП в порядке. Затем ИБП переходит в режим

![](_page_19_Picture_0.jpeg)

инвертор запускается. Когда инвертор отмечен зеленым цветом, ИБП переходит в рабочий режим, и теперь нагрузка питается от инвертора. Независимо от того, работает ИБП нормально или нет, на ЖК-дисплее отображается текущее состояние. Верхние строки отображают рабочее состояние ИБП, а нижние строки указывают аварийные состояния при их возникновении. **Memorion and Conservation** (School particular memorion conservation) interests and the example of the particular memorion and the particular conservation of the particular conservation of the particular conservation of t

#### <span id="page-19-0"></span>**4.2.2 Холодный старт.**

![](_page_19_Figure_3.jpeg)

![](_page_19_Picture_4.jpeg)

#### **ОСТОРОЖНО!**

Следуйте этим процедурам при отказе входной сети переменного тока, но батарея в норме

◆ Включите переключатель батареи. Аккумулятор будет питать плату вспомогательного питания.

◆ Нажмите кнопку холодного пуска (позиция 5 на рисунке выше).

Когда батарея в норме, начинает работать выпрямитель, через 30 секунд запускается и работает инвертор, INV и выход загораются. Когда батарея в норме, начинает работать выпрямитель, через 30 секунд запускается и работает инвертор, INV и выход загораются.

![](_page_19_Picture_10.jpeg)

#### **ОСТОРОЖНО!**

Ждите в течение примерно 30 секунд, прежде чем нажать кнопку холодного запуска.

#### <span id="page-19-1"></span>**4.2.3 Тестовая процедура**

![](_page_19_Picture_14.jpeg)

#### **ОСТОРОЖНО!**

ИБП работает нормально. Может потребоваться 60 секунд для запуска системы и полной самопроверки.

◆ Отключите СЕТЬ (переключатель MAINS в положении OFF), чтобы имитировать сбой сети, выпрямитель выключится, а батарея должна непрерывно питать инвертор. В это время светодиоды батареи должны быть включены.

<span id="page-19-2"></span>◆ Включите СЕТЬ (переключатель MAINS в положении ON), чтобы имитировать восстановление сети, выпрямитель автоматически перезапустится через 20 секунд, и инвертор подаст питание на нагрузку. Для тестирования рекомендуется использовать фиктивные нагрузки. ИБП может быть загружен до максимальной мощности во время нагрузочного теста.

![](_page_20_Picture_0.jpeg)

#### **4.2.4 Выключение инвертора**

Когда ИБП работает в нормальном режиме, нажмите кнопку «Off» и удерживайте ее прибл. 1 с, пока не прозвучит звуковой сигнал, светодиод инвертора погаснет, светодиод байпаса загорится, затем ИБП переключится на байпасное питание.

Когда ИБП работает от батареи или без сети, нажмите кнопку «Off» и удерживайте ее прибл. 1 с, пока не прозвучит звуковой сигнал, выход ИБП будет выключен, вентилятор перестанет вращаться. Через 60 секунд все светодиоды на ЖК-дисплее гаснут.

#### <span id="page-20-0"></span>**4.2.5 Отключение с помощью утилиты**

![](_page_20_Picture_5.jpeg)

#### **ОСТОРОЖНО!**

Эта процедура должна выполняться для полного отключения ИБП и НАГРУЗКИ. После размыкания всех силовых выключателей, напряжения на выходе ИБП не будет.

◆ После выключения инвертора переведите выключатели сети и батареи в положение «OFF», после чего ЖК-дисплей полностью погаснет, а вентилятор перестанет вращаться через 60 секунд. Если подключены внешние блоки батарей, также переведите выключатель батареи в положение «OFF». **SCALE SURFACE INTERFERENCE CONFIRMATION**<br>
SCALE AND INTERFERENCE OF SURFACE THE SURFACE OF SURFACE OF SURFACE OF SURFACE OF SURFACE OF SURFACE OF SURFACE OF SURFACE OF SURFACE OF SURFACE OF SURFACE OF SURFACE OF SURFACE O

![](_page_20_Picture_9.jpeg)

#### **ПРЕДУПРЕЖДЕНИЕ!**

Подождите около 5 минут, пока конденсаторы внутренней шины постоянного тока полностью не разрядятся.

#### <span id="page-20-1"></span>**4.2.6 Параллельная установка**

◆ Подключите ИБП к компьютеру. Включите ИБП.

◆ Откройте программное обеспечение Muser4000, после успешного подключения к ИБП нажмите «Система» -> «Настройка пользователя» ("System"->"User Set").

![](_page_21_Picture_45.jpeg)

◆ Нажмите «Установить» ("Set") в окне «Установка пользователя» ("User Set");

![](_page_21_Picture_46.jpeg)

◆ В окне «Набор данных» ("Data Set") нажмите «Рабочий режим» ("Work Mode"), выберите значение «Параллельный» ("Parallel"), затем нажмите «Установить» ("Set"), как показано на рисунке ниже. Если ИБП издает звуковой сигнал, это означает, что настройка выполнена правильно.

![](_page_22_Figure_0.jpeg)

◆ В окне «Набор данных» ("Data Set") нажмите «Идентификатор ИБП» ("Ups ID"), напишите значение для идентификатора параллельного ИБП с правой стороны, например «1», затем нажмите «Установить» ("Set"), как показано на рисунке ниже. Если ИБП издает звуковой сигнал, значит настройка правильная.

![](_page_22_Picture_54.jpeg)

![](_page_22_Picture_3.jpeg)

### **ОСТОРОЖНО!**

После изменения идентификатора параллельной системы соединение между Muser4000 и оборудованием может быть прервано. Если это произойдет, повторите подключение в соответствии с инструкциями, описанными ранее.

![](_page_23_Picture_0.jpeg)

![](_page_23_Picture_1.jpeg)

#### **ОСТОРОЖНО!**

Параллельный кабель не должен быть подключен при настройке параметров параллельного включения.

◆ После настройки параметров ИБП, необходимых для параллельного подключения, отключите питание всех ИБП Подключите все ИБП в соответствии с пунктом «3.10.2 Подключение кабелей управления.» данного руководства, а затем включите ИБП.

# <span id="page-23-0"></span>**4.3 Дисплей**

![](_page_23_Figure_6.jpeg)

#### **Обзор панели управления ИБП**

(1)LED-индикация(сверху вниз: «неисправность», «байпас», «батарея», «инвертор») (2) LCD-дисплей (3) кнопка прокрутки ( $\bigcirc$ ) (4) Кнопка выключения (5) Кнопка холодный старт

Примечание. ИБП реагирует на кнопки, если нужная кнопка удерживается в нажатом состоянии не менее 1 с.

#### **Введение**

![](_page_23_Picture_11.jpeg)

#### **ОСТОРОЖНО!**

Дисплей предоставляет больше функций, чем описано в данном руководстве.

12 интерфейсов, доступных на LCD-дисплее:

![](_page_23_Picture_235.jpeg)

![](_page_24_Picture_0.jpeg)

![](_page_24_Picture_76.jpeg)

1) Когда ИБП подключается к сети или аккумулятору в режиме холодного пуска, это выглядит так, как показано на рисунке ниже:

![](_page_24_Picture_3.jpeg)

Рабочее состояние и режим (когда ИБП работает в одиночном режиме), МБП показывает «NOR» или «ECO», но, если ИБП работает в параллельном режиме, вместо этого отображается «PAL».)

2) Нажмите кнопку «прокрутки», ИБП перейдет к следующей странице, как показано ниже.

![](_page_24_Picture_6.jpeg)

2.Фаза A (L1) Вход/частота

![](_page_24_Picture_77.jpeg)

![](_page_24_Picture_78.jpeg)

**ИБП SVC серия TR31 6-10 кВА** 24

![](_page_25_Picture_0.jpeg)

4.Фаза С (L3) Вход/Частота 5. Батарея+ (Положительный)

![](_page_25_Figure_3.jpeg)

![](_page_25_Picture_4.jpeg)

![](_page_25_Picture_5.jpeg)

6. Батарея - (Отрицательный) 7. Время резервного питания от батареи

![](_page_25_Picture_7.jpeg)

8. Выходное напряжение/частота и последно в 9. Нагрузка

![](_page_25_Figure_9.jpeg)

температура внутри и снаружи) обеспечения

![](_page_25_Picture_11.jpeg)

![](_page_25_Picture_13.jpeg)

10. Температура (аккумулятор/ 11. Версия и модель программного

![](_page_26_Picture_0.jpeg)

![](_page_26_Picture_95.jpeg)

12.Код ошибки

Если батарея заряжается, выше 2-13 окон интерфейса также будут отображать состояние зарядки одновременно, как показано ниже:

![](_page_26_Figure_4.jpeg)

Заряд оптимальным током Плавающий заряд батарей

- 3) Нажав кнопку «прокрутить» (С), вы можете просмотреть все сообщения от первого к последнему, а затем вернуться к первому и наоборот.
- 4) Все коды аварийных сигналов присутствуют, когда происходит ненормальное поведение(я).

# <span id="page-26-0"></span>**4.4 Настройка параметров**

Функция настройки управляется 3 кнопками (U, OFF, ON) : - U---переход на страницу настройки и настройки значения; OFF --- для настройки выхода; С--- для выбора разных страниц.

После включения ИБП нажмите кнопки «" & "ОFF" в течение 2 секунд, а затем переходит на страницу интерфейса настроек.

![](_page_27_Picture_0.jpeg)

### <span id="page-27-0"></span>**4.4.1 Настройка режима**

![](_page_27_Picture_2.jpeg)

Настройка режима (Примечание: внутри пунктирной линии находится мигающая часть.)

После входа в меню настроек его режим установлен по умолчанию, а строка настройки режима мигает, как показано на рисунке выше.

① Используйте кнопку «», чтобы выбрать другой режим. Существует 3 различных режима настройки: ECO, PAL, NOR.

② Нажмите «ON», чтобы выйти из настройки режима, сохранить значение настройки режима и перейти к настройке выходного напряжения.

③ Нажмите «OFF», чтобы выйти из настройки режима и перейти к настройке количества параллельного резервирования.

#### <span id="page-27-1"></span>**4.4.2 Настройка выходного напряжения**

![](_page_27_Figure_9.jpeg)

**Настройка выходного напряжения (Примечание: внутри пунктирной линии находится мигающая часть.)**

В настройках режима нажмите «ON» или в настройках частоты нажмите «Off», чтобы перейти к настройке выходного напряжения. Значение выходного напряжения мигает, как показано на рисунке выше.

① Используйте кнопку «», чтобы выбрать другое выходное напряжение. Есть 3 разных напряжения --- 220, 230, 240.

![](_page_28_Picture_0.jpeg)

② Нажмите «ON», чтобы выйти из настройки выходного напряжения, сохранить значение настройки выходного напряжения и перейти к настройке частоты.

③ Нажмите «OFF», чтобы выйти из настройки выходного напряжения и перейти к настройке режима.

![](_page_28_Picture_3.jpeg)

#### **ОСТОРОЖНО!**

При питании от инвертора необходимо выключить инвертор перед установкой уровня напряжения и частоты.

#### <span id="page-28-0"></span>**4.4.3 Настройка частоты**

![](_page_28_Picture_7.jpeg)

#### **Настройка частоты (Примечание: внутри пунктирной линии находится мигающая часть.)**

В настройке выходного напряжения нажмите «ON» или в настройке емкости батареи нажмите «OFF», чтобы перейти к настройке частоты. Значение частоты мигает, как на картинке выше.

① Используйте кнопку «», чтобы выбрать другую частоту. Есть 2 разные частоты - -- 50,60 Гц.

 $(2)$  Нажмите «ON», чтобы выйти из настройки частоты, сохранить значение настройки частоты и перейти к настройке емкости аккумулятора.

③ Нажмите «OFF», чтобы выйти из настройки частоты и перейти к настройке выходного напряжения.

![](_page_28_Picture_13.jpeg)

#### **ОСТОРОЖНО!**

При питании от инвертора необходимо выключить инвертор перед установкой уровня напряжения и частоты.

#### <span id="page-28-1"></span>**4.4.4 Настройка емкости аккумулятора**

![](_page_29_Picture_0.jpeg)

![](_page_29_Picture_1.jpeg)

# **Настройка емкости аккумулятора (Примечание: внутри пунктирной линии находится мигающая часть.)**

В настройках частоты нажмите «ON» или в настройках количества батарей нажмите «OFF», чтобы перейти к настройке емкости батарей. Линия емкости батареи мигает, как на картинке выше.

 $\overline{1}$  Используйте кнопку « $\vee$ », чтобы выбрать другую емкость аккумулятора. Диапазон емкости аккумулятора составляет 1-999 Ач. (Примечание: длительное нажатие «С» можно быстро отрегулировать емкость аккумулятора.)

② Нажмите «ON», чтобы выйти из настройки емкости батареи, сохранить значение настройки емкости и перейти к настройке количества батарей.

③ Нажмите «OFF», чтобы выйти из настройки емкости батареи и перейти к настройке частоты.

#### <span id="page-29-0"></span>**4.4.5 Настройка количества батарей**

![](_page_29_Figure_8.jpeg)

# **Настройка количества батарей (Примечание: внутри пунктирной линии находится мигающая часть.)**

В настройке емкости батареи нажмите «ON» или в настройке верхнего предела напряжения байпаса нажмите «OFF», чтобы перейти к настройке количества батареи. Строка количества батарей мигает, как на картинке выше.

① Используйте кнопку «», чтобы выбрать другое количество батарей.

![](_page_30_Picture_0.jpeg)

② Нажмите «ON», чтобы выйти из настройки количества батарей, сохранить значение настройки количества батарей и перейти к настройке верхнего предела напряжения байпаса.

③ Нажмите «OFF», чтобы выйти из настройки количества батарей и перейти к настройке емкости батарей.

#### <span id="page-30-0"></span>**4.4.6 Настройка верхнего предела напряжения байпаса**

![](_page_30_Figure_4.jpeg)

#### **Настройка верхнего предела напряжения байпаса (Примечание: внутри пунктирной линии находится мигающая часть.)**

В настройке количества батарей нажмите «ON» или в настройке нижнего напряжения байпаса нажмите «OFF», это перейдет к настройке верхнего предела байпаса. Линия верхнего предела байпаса мигает, как показано на рисунке выше.

1 Используйте кнопку «" для установки другого верхнего предела напряжения байпаса. Верхний предел напряжения байпаса составляет 10 %, 15 %, 20 %, 25 % (25 % только для выхода 220 В).

② Нажмите «ON», чтобы выйти из настройки верхнего предела напряжения байпаса, сохранить значение настройки верхнего предела напряжения байпаса и перейти к настройке нижнего предела напряжения байпаса.

③ Нажмите «OFF», чтобы выйти из настройки верхнего предела напряжения байпаса и перейти к настройке количества батарей.

#### <span id="page-30-1"></span>**4.4.7 Настройка нижнего предела напряжения байпаса**

![](_page_30_Figure_11.jpeg)

**ИБП SVC серия TR31 6-10 кВА** 

![](_page_31_Picture_0.jpeg)

#### **Настройка нижнего предела напряжения байпаса (Примечание: внутри пунктирной линии находится мигающая часть.)**

В настройке верхнего предела напряжения байпаса нажмите «ON» или в настройке параллельного идентификатора нажмите «OFF», произойдет переход к настройке нижнего предела байпаса. Значение нижнего предела байпаса мигает, как показано на рисунке выше. ("-" для отрицательного, положительный не имеет никакого символа.)

① Используйте кнопку «», чтобы установить другой нижний предел напряжения байпаса. Диапазон нижнего предела напряжения байпаса составляет 10%, 20%, 30%, 45%.

② Нажмите «ON», чтобы выйти из настройки нижнего предела напряжения байпаса, сохранить значение настройки нижнего предела напряжения байпаса и перейти к настройке отключения звука зуммера.

③ Нажмите «OFF», чтобы выйти из настройки нижнего предела напряжения байпаса и перейти к настройке верхнего предела байпаса.

#### <span id="page-31-0"></span>**4.4.8 Настройка отключения звука зуммера**

![](_page_31_Picture_7.jpeg)

#### **Настройки зуммера (примечание: красная пунктирная рамка — мигающая часть)**

В настройке нижнего предела напряжения байпаса нажмите «ON» или в настройке самопроверки батареи нажмите «OFF», чтобы перейти к настройке зуммера. Мерцание состояния настройки показано на рисунке (Примечание: ON означает ОТКЛЮЧЕНИЕ ЗВУКА, OFF означает НЕТ ОТКЛЮЧЕНИЯ ЗВУКА).

① Нажмите кнопку "» для настроек цикла отключения звука, звук может быть включен или выключен.

② Нажмите кнопку «ON», чтобы выйти из настройки отключения звука, сохранить состояние настройки отключения звука и перейти к настройкам самопроверки батареи.

③ Нажмите кнопку «OFF», чтобы выйти из настройки отключения звука и перейти к настройке нижнего предела напряжения байпаса.

#### <span id="page-31-1"></span>**4.4.9 Настройка периодической самопроверки батареи**

![](_page_32_Picture_0.jpeg)

![](_page_32_Picture_1.jpeg)

# **Настройка периодической самопроверки батареи (примечание: часть в пунктирной рамке мигает)**

В настройках зуммера нажмите «ON» или в настройках параллельного идентификатора нажмите «OFF», чтобы перейти к настройке самопроверки батареи. Тем временем состояние настройки мигает, как показано на рисунке выше (Примечание: ON 1 — функция самопроверки батареи включена, ИБП будет выполнять самопроверку каждые 10 секунд каждые 30 дней; ON 2 — функция самопроверки батареи включена, ИБП будет выполнять самотестирование каждые 30 дней в течение 10 минут; ON 3 — функция самотестирования батареи включена, ИБП будет выполнять самотестирование каждые 30 дней до тех пор, пока напряжение батареи не достигнет точки EOD; OFF — функция самотестирования батареи отключена. ). **SECURE CONSULTER CONSULTER CONSULTER CONSULTER CONSULTER CONSULTER CONSULTER CONSULTER CONSULTER CONSULTER CONSULTER CONSULTER CONSULTER CONSULTER CONSULTER CONSULTER CONSULTER CONSULTER CONSULTER CONSULTER CONSULTER CONS** 

① Нажмите кнопку "» для настройки периодической самопроверки. Возможные варианты: OFF, ON 1, ON 2 и ON 3.

② Нажмите «ON», чтобы выйти из настройки периодической самопроверки и сохранить значение настройки., и перейти в настройку переключателя датчика компенсации температуры аккумуляторной батареи.

③ Нажмите «OFF», чтобы выйти из режима настройки периодической самопроверки и перейти к настройке зуммера.

# **4.4.10 Настройка переключателя датчика компенсации температуры аккумуляторной батареи**

![](_page_32_Figure_8.jpeg)

**Настройка переключателя датчика компенсации температуры аккумуляторной батареи**

**ИБП SVC серия TR31 6-10 кВА** 

![](_page_33_Picture_0.jpeg)

#### **(Примечание: информация в красном поле будет мигать)**

Нажатие "ON" в настройках периодической самопроверки батареи или нажатие "OFF" под настройкой адреса устройства приводит в настройку переключателя компенсации температуры батареи. Состояние настройки мигает, как показано на рисунке выше (Примечание: OFF означает выключение переключателя датчика, ON означает включение переключателя датчика, при отправке команды запроса на датчик с адресом 11,12 каждую секунду. **SUSATE CONSULTER INSTITUTION AND INTERFERING A DISPOSITE THEOREM INTERFERING A SUSPENDIATE DEPARTMEMENT IS NECESSARY INTERFERING A SUSPENDIATE CONSULTER THE CONSULTER CONSULTER CONSULTER CONSULTER CONSULTER CONSULTER CON** 

 $\overline{1}$ ) Нажатие "С" приводит к установке датчика батареи с опциями OFF и ON.

② Нажмите "ON" тo выйти из настройки датчика батареи, а также сохранить настройку датчика батареи и перейти к настройке адреса устройства.

③ Нажмите "OFF", чтобы выйти из настройки датчика батареи и перейти к настройке периодической самопроверки батареи.

### **4.4.11Настройка адреса устройства**

#### **Настройка адреса устройства (Примечание: информация в красном поле будет мигать)**

Нажатие "ON" под настройкой переключателя датчика компенсации температуры аккумулятора или нажатие "OFF" при настройке параллельного ID приводит к переходу в настройку адреса устройства. Значение настройки мигает, как показано на рисунке выше (Примечание: адрес устройства 1~15, это адрес устройства MODBUS на портах связи RS232 и RS485.

 $\overline{1}$  Нажмите " $\overline{0}$ " для установки адреса с вариантами 1~15. Когда датчик температуры батареи разомкнут, можно выбрать 1~10 и 13~15; Если это параллельный режим и адрес устройства <= параллельное количество, адрес устройства = идентификатор ИБП в параллельном включении.

② Нажмите "ON", чтобы выйти из настройки адреса устройства, а также сохранить настройку адреса устройства и перейти в настройку параллельного ID.

③ Нажмите "OFF" для выхода из настройки адреса устройства и перехода к настройке датчика компенсации температуры батареи.

![](_page_34_Picture_0.jpeg)

<span id="page-34-0"></span>**4.4.12 Настройка идентификатора ИБП при работе в параллельном включении.**

![](_page_34_Picture_2.jpeg)

#### **Настройка параллельного идентификатора (Примечание: внутри пунктирной линии находится мигающая часть.)**

Когда в настройке адреса устройства нажмете «ON» или когда в настройке параллельного количества нажмете «OFF», произойдет переход к настройке параллельного идентификатора. Параллельный идентификатор мигает, как показано на рисунке выше.

① Используйте кнопку «», чтобы установить другой параллельный идентификатор. Диапазон параллельных идентификаторов составляет 1~4.

② Нажмите «ON», чтобы выйти из настройки параллельного ID, сохранить значение настройки параллельного ID и перейти к настройке количества ИБП в параллельном включении.

③ Нажмите «OFF», чтобы выйти из настройки параллельного ID и перейти к настройке адреса устройства.

![](_page_34_Picture_8.jpeg)

# **ОСТОРОЖНО!**

Параллельный кабель не может быть подключен при настройке параметров параллельной работы ИБП.

#### <span id="page-34-1"></span>**4.4.13 Настройка количества ИБП в параллельном включении**

![](_page_34_Figure_12.jpeg)

![](_page_35_Picture_0.jpeg)

#### **Настройка количества ИБП в параллельном включении (Примечание: внутри пунктирной линии находится мигающая часть.)**

Когда при настройке параллельного идентификатора нажмите «ON» или когда при настройке количества параллельного резервирования нажмите «OFF», происходит переход к настройке количества ИБП в параллельном подключении. Текущее значение параметра мигает, как показано на рисунке выше.

① Используйте кнопку «», чтобы установить количество ИБП в параллельном включении. Диапазон значений параметра составляет 2~4.

② Нажмите «ON», чтобы выйти из настройки количества ИБП в параллельном включении, сохранить значение параметра и перейти к настройке количества параллельного резервирования.

③ Нажмите «OFF», чтобы выйти из настройки количества ИБП в параллельном включении и перейти к настройке параллельного ID.

#### <span id="page-35-0"></span>**4.4.14 Настройка количества параллельного резервирования**

![](_page_35_Picture_7.jpeg)

#### **Настройка количества параллельного резервирования (Примечание: внутри пунктирной линии находится мигающая часть.)**

Когда под настройкой количества ИБП в параллельном включении нажимаем «ON», происходит переход к настройке количества параллельного резервирования. Количество параллельного резервирования мигает, как показано на рисунке выше.

① Используйте кнопку «», чтобы установить количество параллельного резервирования. Диапазон параллельной избыточности составляет 0~3.

② Нажмите «ON», чтобы выйти из настройки режима и сохранить значение настройки режима, после чего настройка ЖК-панели ИБП завершена.

③ Нажмите «OFF», чтобы перейти к настройке количества ИБП в параллельном включении.

#### <span id="page-35-1"></span>**4.5 Ввод в эксплуатацию параллельной системы**

Параллельная система должна вводиться в эксплуатацию, когда все автономные ИБП исправны.

Возьмем, к примеру, 4 устройства параллельно.

**ИБП SVC серия TR31 6-10 кВА** 35 1) Подтвердите правильность подключения входных/выходных

![](_page_36_Picture_0.jpeg)

последовательности входных фаз; выключите выключатель батареи и измерьте +/ напряжение батареи всей группы батарей в норме.

- 2) Подсоедините параллельный кабель, он должен соединять все ИБП по кольцу.
- 3) Включите входной выключатель блока 1 и получите доступ к интерфейсу настройки ЖКдисплея для настройки режима работы, идентификатора, параллельного номера, резервного номера. Интерфейс настройки показан ниже, требуется установка серийного номера, емкости аккумулятора. Уровень выходного напряжения и диапазон защиты от байпаса установлены по умолчанию.

![](_page_36_Figure_4.jpeg)

4) Выключите входной выключатель Блока 1 и убедитесь, что ИБП выключен. Включите входной выключатель блока 2, войдите в интерфейс настройки ЖК-дисплея, установите режим параллельной работы, ID (№ 2), параллельные 4 блока, резервный номер. Остальные настройки такие же, как для работы ИБП 1.

![](_page_36_Figure_6.jpeg)

- 5) Для блоков 3 и 4 ИБП рабочие настройки такие же, как и для блоков 1 и 2.
- 6) Включите автоматический выключатель байпаса/входа/выхода всех параллельно подключенных ИБП, затем убедитесь, что все настройки верны. Каждый ИБП имеет свой собственный ID.
- 7) В параллельной системе есть только один мастер. Тот, у которого есть точка перед обозначением параллельного режима, является мастером. Вы можете включить все ИБП после подтверждения правильности всех настроек.

![](_page_36_Figure_10.jpeg)

- 8) Включите все выключатели батареи и убедитесь, что параметры (V/I) в норме.
- 9) Подсоедините нагрузку и проверьте баланс выходного тока.

Включите и выключите автоматический выключатель, чтобы проверить, работает ли вся система преобразователей ИБП от сети до батареи, и восстановлена ли функция.

![](_page_37_Picture_0.jpeg)

# <span id="page-37-0"></span>**4.6 Сообщения на дисплее/устранение неполадок**

В этом разделе перечислены сообщения о событиях и аварийных сигналах, которые может отображать ИБП. Сообщения перечислены в алфавитном порядке. Этот раздел приводится рядом с каждым аварийным сообщением, чтобы помочь вам в устранении неполадок.

![](_page_37_Picture_436.jpeg)

#### **Сообщения на дисплее Рабочее состояние и режим(ы)**

**Примечание: «X» показывает, что состояние будет определяться другими условиями.**

#### **Информация о тревоге**

![](_page_37_Picture_437.jpeg)

**ИБП SVC серия TR31 6-10 кВА** 

![](_page_38_Picture_0.jpeg)

![](_page_38_Picture_449.jpeg)

![](_page_39_Picture_0.jpeg)

![](_page_39_Picture_177.jpeg)

# <span id="page-39-0"></span>**4.7 Опции**

**SNMP-карта**: внутренняя SNMP / внешняя SNMP карта

- ◆ Ослабьте 2 стопорных винта (с каждой стороны карты).
- ◆ Осторожно вытащите карту. Для повторной установки обратная процедура.

Слот под названием SNMP поддерживает протокол MEGAtec. Мы советуем, чтобы порт NetAgent II-3 также был инструментом для удаленного мониторинга и управления любой системой ИБП.

NetAgent II-3 Ports поддерживает функцию Modem Dial-in (PPP) для удаленного управления через Интернет, когда сеть недоступна.

В дополнение к функциям стандартного NetAgent Mini, NetAgent II имеет возможность добавить NetFeeler Lite для обнаружения температуры, влажности, дыма и датчиков безопасности. Таким образом, превращая NetAgent II в универсальный инструмент управления. NetAgent II также поддерживает несколько языков и настроен для автоматического определения языка через Интернет.

![](_page_39_Figure_9.jpeg)

![](_page_40_Picture_0.jpeg)

#### **Релейная карта**

Поддерживается 10-контактный разъем для подачи сигналов байпаса, сбоя сети, включения инвертора, низкого заряда батареи, сбоя ИБП, аварийного сигнала ИБП и выключения ИБП.

Плата релейной связи содержит шесть выходов с сухими контактами и один вход с сухими контактами. Входы и выходы запрограммированы на заводе в соответствии с функциями, перечисленными в таблице.

Таблица: Контакты реле (плата связи)

![](_page_40_Picture_5.jpeg)

![](_page_40_Figure_6.jpeg)

![](_page_40_Picture_7.jpeg)

# **ОСТОРОЖНО!**

Номера выходных контактов для второй установленной платы реле будут от 1 до 7.

Контакты NO (нормально разомкнутые) типа.

![](_page_40_Picture_11.jpeg)

Релейная карта

![](_page_41_Picture_0.jpeg)

# **Приложение 1 Технические характеристики**

<span id="page-41-0"></span>![](_page_41_Picture_259.jpeg)

![](_page_42_Picture_0.jpeg)

![](_page_42_Picture_314.jpeg)

# **Приложение 2 Проблемы и решения**

<span id="page-42-0"></span>Если ИБП не может нормально работать, это может быть связано с неправильной установкой, подключением или работой. Сначала проверьте эти аспекты. Если все эти аспекты проверены без каких-либо проблем, немедленно проконсультируйтесь с местным агентом и предоставьте следующую информацию.

- (1) Название модели продукта и серийный номер.
- (2)Попытайтесь описать неисправность более подробно, например информацию о ЖКдисплее, состояние светодиодных индикаторов и т. д.

Внимательно прочтите руководство пользователя, оно может очень помочь в правильном использовании этого ИБП. FAQ (часто задаваемые вопросы) может помочь вам легко решить вашу проблему.

![](_page_42_Picture_315.jpeg)

### **ИБП SVC серия TR31 6-10 кВА** 42

![](_page_43_Picture_0.jpeg)

![](_page_43_Picture_386.jpeg)

![](_page_44_Picture_0.jpeg)

# **Приложение 3 Порт связи RS232**

<span id="page-44-0"></span>Разъем Male порта:

![](_page_44_Figure_4.jpeg)

Соединение между портом RS232 ПК и портом RS232 ИБП

![](_page_44_Picture_160.jpeg)

Доступная функции RS232

- ◆ Мониторинг состояния питания ИБП.
- ◆ Мониторинг аварийной информации ИБП.
- ◆ Мониторинг рабочих параметров ИБП.
- ◆ Настройка времени выключения/включения.

Формат данных связи RS-232

Скорость передачи данных ---------- 9600 бит/с

Длина байта ---------- 8 бит

Конечный бит ---------- 1 бит

Проверка четности ---------нет

![](_page_44_Picture_17.jpeg)

#### **ОСТОРОЖНО!**

Интерфейсы RS232 и RS485 нельзя использовать одновременно, вы можете использовать только один из них одновременно.

# <span id="page-44-1"></span>**Приложение 4 Определение коммуникационного порта RS485**

Распиновка разъема:

**ИБП SVC серия TR31 6-10 кВА** 44

![](_page_45_Picture_0.jpeg)

![](_page_45_Figure_1.jpeg)

Соединение между портом RS485 устройства и портом RS485 ИБП.

![](_page_45_Picture_168.jpeg)

Доступные функции RS485

- ◆ Мониторинг состояния питания ИБП.
- ◆ Мониторинг аварийной информации ИБП.
- ◆ Мониторинг рабочих параметров ИБП.
- ◆ Настройка времени выключения/включения.
- ◆Мониторинг температуры окружающей среды батареи.
- ◆Модуляция зарядного напряжения в зависимости от температуры аккумуляторов

Формат данных связи

Скорость передачи данных ---------- 9600 бит/с Длина байта ---------- 8 бит Конечный бит ---------- 1 бит Проверка четности ---------нет

![](_page_45_Picture_13.jpeg)

# **ОСТОРОЖНО!**

Интерфейсы RS232 и RS485 нельзя использовать одновременно, вы можете использовать только один из них одновременно. На контакте 7 порта RS485 12 В постоянного тока!

# <span id="page-45-0"></span>**Приложение 5 Определение коммуникационного порта BAT\_T**

Распиновка разъема:

![](_page_45_Picture_18.jpeg)

Соединение между датчиком температуры (RJ45) и ИБП (RJ45).

![](_page_46_Picture_0.jpeg)

![](_page_46_Picture_111.jpeg)

Доступные функции BAT\_T

- ◆Контроль температуры окружающей среды батареи.
- <span id="page-46-0"></span>◆Модуляция зарядного напряжения в зависимости от температуры аккумуляторов

# **Приложение 6. Описание выходного порта**

Схема подключения:

![](_page_46_Picture_7.jpeg)

![](_page_46_Figure_8.jpeg)

# Описание функции:

Подключитесь к выходному порту на внешнем модуле PDU (опция), ИБП обнаружит состояние выходного переключателя (ON/OFF) в модуле PDU для управления выходом инвертора в параллельном режиме.

# <span id="page-46-1"></span>**Приложение 7. Определение порта MAINTAIN-AUXSWS**

![](_page_47_Picture_0.jpeg)

Схема подключения:

![](_page_47_Picture_2.jpeg)

![](_page_47_Figure_3.jpeg)

# Описание функции:

<span id="page-47-0"></span>Подключитесь к порту MAINTAIN-AUXSWS на внешнем модуле PDU (опция), ИБП выключит инвертор и переключится на внутренний БАЙПАС, когда обнаружит, что выключатель обслуживания переведен в положение «ON».

![](_page_48_Picture_0.jpeg)

# **Приложение 8 Инструкция EPO**

Схема подключения:

![](_page_48_Figure_3.jpeg)

Соединение между кнопкой и портом EPO ИБП.

![](_page_48_Picture_83.jpeg)

- **◆ Удаленный выключатель аварийной остановки (сигнал сухого контакта и «нормально** разомкнутый» — не предусмотрены) можно установить в удаленном месте и подключить простыми проводами к разъему EPO.
- Дистанционный переключатель может быть подключен к нескольким ИБП в параллельной архитектуре, что позволяет пользователю останавливать все блоки одновременно.

![](_page_49_Picture_0.jpeg)

# <span id="page-49-0"></span>**Приложение 9 Определение коммуникационного порта BMS (опция)**

Распиновка разъема:

![](_page_49_Figure_3.jpeg)

Связь между Литиевая батарея порт BMS (RJ45) и ИБП порт BMS (RJ45).

![](_page_49_Picture_130.jpeg)

Доступная функция RS485

◆ Мониторинг текущих параметров работы аккумуляторного блока (емкость аккумулятора и время автономной работы).